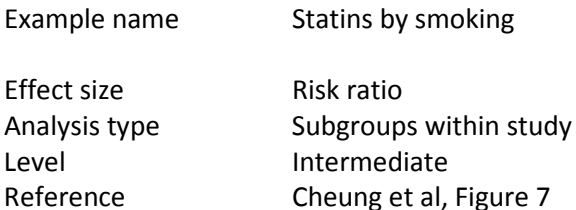

### Synopsis

The goal of this review was to assess the impact of statins on stroke and mortality, and to see if the impact differed by subgroups. The analysis that follows looks at the impact of statins on major coronary events.

This analysis includes five studies where patients were randomized to receive either a statins or a placebo. Outcome was the proportion of patients in each group suffering a major coronary event, and the effect size was the risk ratio.

Within each study patients were classified as being smokers or non-smokers. We ran an analysis to see if the impact of statins was greater (or smaller) for smokers vs. non-smokers.

We use this example to show

- How to enter data for independent subgroups within studies
- How to use study as the unit of analysis
- How to use subgroup as the unit of analysis
- How to compare the treatment effect in different subgroups

To open a CMA file > Download and Save file | Start CMA | Open file from within CMA

[Download CMA file for computers that use a period to indicate decimals](http://www.meta-analysis.com/downloads/Statins%20by%20smoking%20P.cma) [Download CMA file for computers that use a comma to indicate decimals](http://www.meta-analysis.com/downloads/Statins%20by%20smoking%20C.cma)

[Download this PDF](http://www.meta-analysis.com/downloads/Statins%20by%20smoking.pdf) [Download data in Excel](http://www.meta-analysis.com/downloads/Statins%20by%20smoking.xls) [Download trial of CMA](http://www.meta-analysis.com/)

Start the program

- Select the option [Start a blank spreadsheet]
- Click [Ok]
- Click Insert > Column for > Study names

| The Comprehensive meta analysis - [Data]                                        |                                                          |                                                 |   |                                                                                                    |   |   |   |  |  |  |  |  |  |
|---------------------------------------------------------------------------------|----------------------------------------------------------|-------------------------------------------------|---|----------------------------------------------------------------------------------------------------|---|---|---|--|--|--|--|--|--|
| File Edit Format View Insert Identify Tools Computational options Analyses Help |                                                          |                                                 |   |                                                                                                    |   |   |   |  |  |  |  |  |  |
| Run analyses $\rightarrow \mathcal{L}$ <b>D</b> $\overline{III}$ Column for     |                                                          | Study names                                     |   | $\boxed{\downarrow} \rightarrow + \ \sqrt{\;\bigcap\;} \, \frac{\triangle}{2} \, \frac{\triangle}{4} \, \frac{\triangle}{4} \, \boxed{\Downarrow}$ |   |   |   |  |  |  |  |  |  |
| R.<br>А                                                                         | <b>Blank column</b><br><b>La</b> Copy of selected column | Subgroups within study * \\<br>Comparison names | Н |                                                                                                    | Κ | м | N |  |  |  |  |  |  |
|                                                                                 | <b>M</b> Blank row                                       | Outcome names<br>Time point names               |   |                                                                                                    |   |   |   |  |  |  |  |  |  |
|                                                                                 | the Copy of selected row(s)                              | <b>Effect size data</b>                         |   |                                                                                                    |   |   |   |  |  |  |  |  |  |
| 6                                                                               | <b>】 Study</b>                                           |                                                 |   |                                                                                                    |   |   |   |  |  |  |  |  |  |
| 8<br>9                                                                          |                                                          |                                                 |   |                                                                                                    |   |   |   |  |  |  |  |  |  |
| $\equiv$ Blank rows                                                             | Moderator variable                                       |                                                 |   |                                                                                                    |   |   |   |  |  |  |  |  |  |

Click Insert > Column for > Effect size data

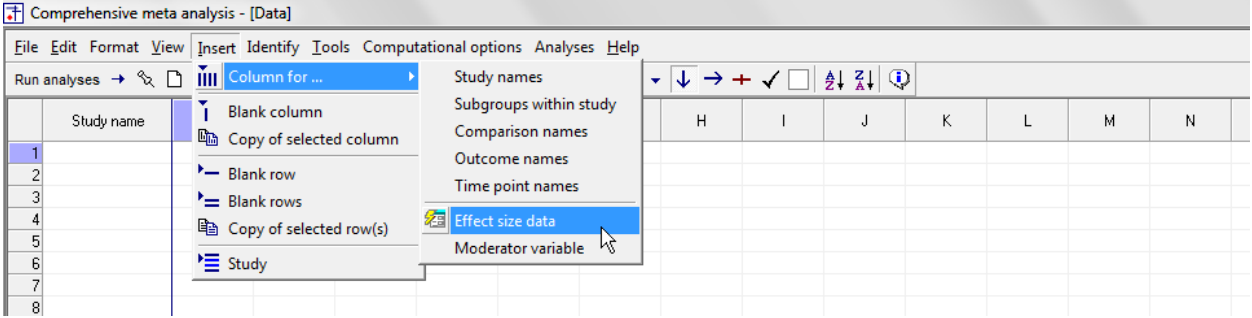

The program displays this wizard

Select [Show all 100 formats] Click [Next]

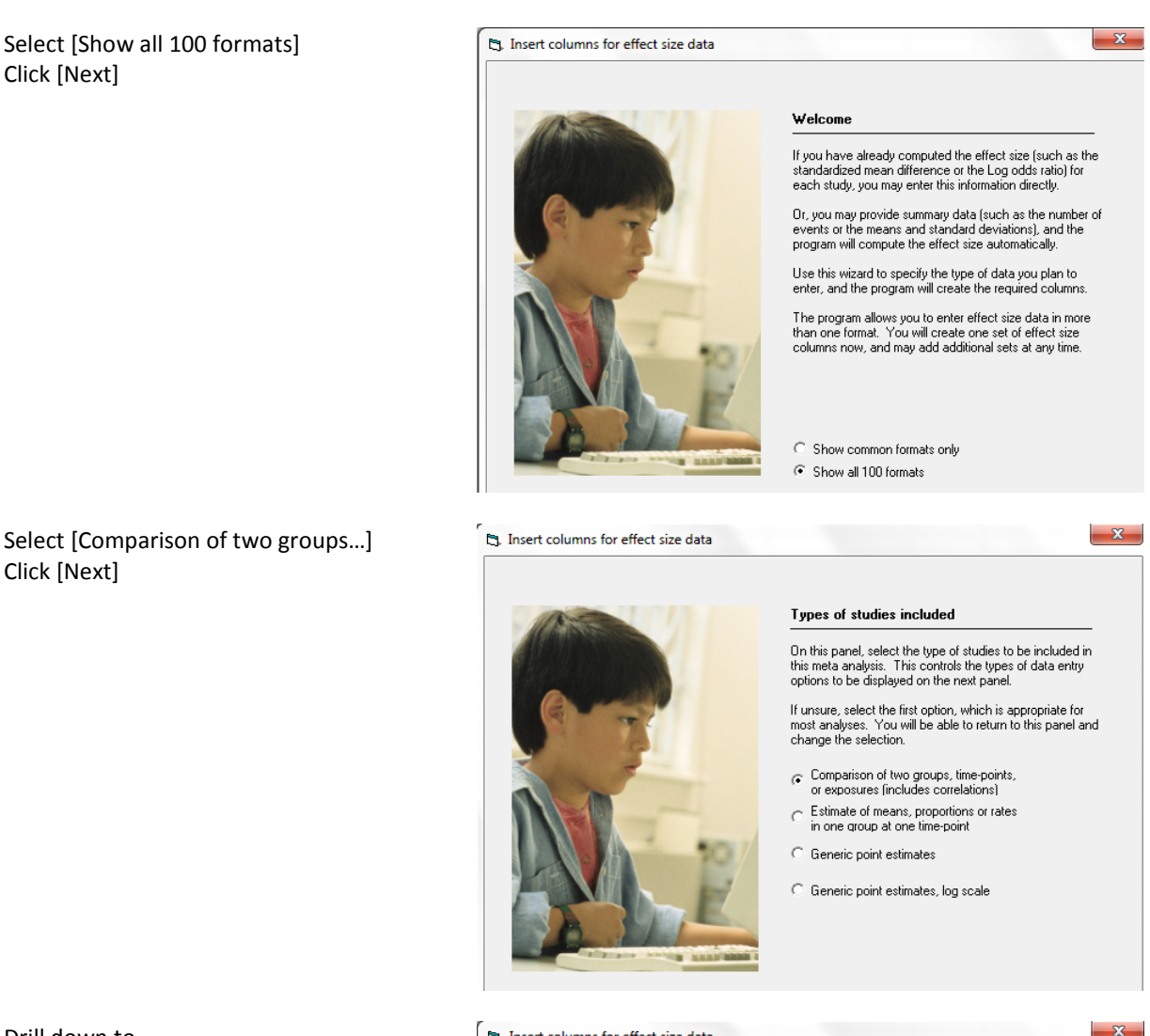

Drill down to

Click [Next]

Dichotomous (number of events) Unmatched groups, prospective … Events and sample size in each group

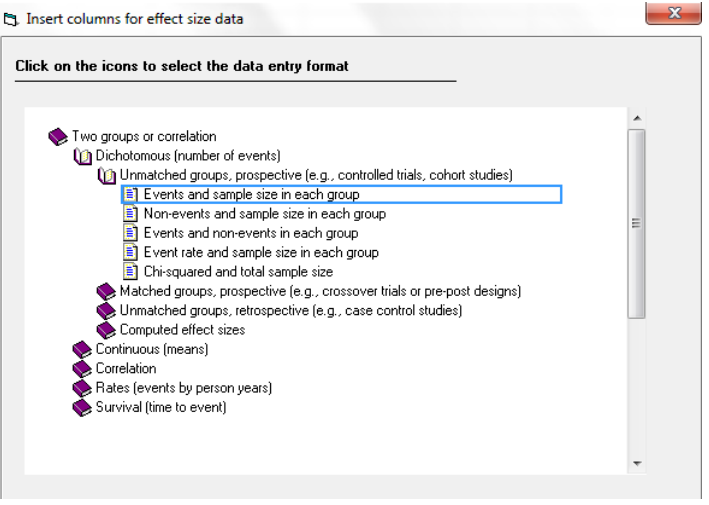

Enter the following labels into the wizard

- First group > Statin
- Second group > Control
- Name for events > Event
- Name for non-events > Ok

Click [Ok] and the program will copy the names into the grid

| T Comprehensive meta analysis - [Data]                                                           |                                            |                                                  |       |   |                        |   |   |  |  |  |  |  |
|--------------------------------------------------------------------------------------------------|--------------------------------------------|--------------------------------------------------|-------|---|------------------------|---|---|--|--|--|--|--|
| File Edit Format View Insert Identify Tools Computational options Analyses Help                  |                                            |                                                  |       |   |                        |   |   |  |  |  |  |  |
|                                                                                                  |                                            |                                                  |       |   |                        |   |   |  |  |  |  |  |
| Group-A<br>Group-A<br>Group-B<br>Group-B<br>Study name<br>Total N<br>Events<br>Total N<br>Events | Log odds<br>ratio<br>Odds ratio<br>Std Err | Variance<br>J                                    | Κ     | L | м                      | N | 0 |  |  |  |  |  |
|                                                                                                  |                                            |                                                  |       |   |                        |   |   |  |  |  |  |  |
| $\overline{c}$                                                                                   |                                            |                                                  |       |   |                        |   |   |  |  |  |  |  |
| $\overline{3}$                                                                                   |                                            |                                                  |       |   |                        |   |   |  |  |  |  |  |
| 4                                                                                                |                                            |                                                  |       |   |                        |   |   |  |  |  |  |  |
| 5 <sup>1</sup>                                                                                   |                                            |                                                  |       |   |                        |   |   |  |  |  |  |  |
| 6                                                                                                |                                            |                                                  |       |   |                        |   |   |  |  |  |  |  |
| 7                                                                                                |                                            |                                                  |       |   |                        |   |   |  |  |  |  |  |
| 8<br>$\overline{9}$                                                                              | Group names                                |                                                  |       |   | $\Box$<br>$\mathbf{x}$ |   |   |  |  |  |  |  |
| 10                                                                                               |                                            |                                                  |       |   |                        |   |   |  |  |  |  |  |
| 11                                                                                               |                                            | Group names for cohort or prospective studies    |       |   |                        |   |   |  |  |  |  |  |
| 12                                                                                               |                                            |                                                  |       |   |                        |   |   |  |  |  |  |  |
| 13                                                                                               |                                            | Statin<br>Name for first group (e.g., Treated)   |       |   |                        |   |   |  |  |  |  |  |
| 14                                                                                               |                                            | Placebo<br>Name for second group (e.g., Control) |       |   |                        |   |   |  |  |  |  |  |
| 15                                                                                               |                                            |                                                  |       |   |                        |   |   |  |  |  |  |  |
| 16                                                                                               |                                            |                                                  |       |   |                        |   |   |  |  |  |  |  |
| 17                                                                                               |                                            | Binary outcome in cohort or prospective studies  |       |   |                        |   |   |  |  |  |  |  |
| 18                                                                                               |                                            | Events                                           |       |   |                        |   |   |  |  |  |  |  |
| 19                                                                                               |                                            | Name for events (e.g., Dead)                     |       |   |                        |   |   |  |  |  |  |  |
| 20                                                                                               |                                            | Non-events<br>Name for non-events (e.g., Alive)  |       |   |                        |   |   |  |  |  |  |  |
| 21                                                                                               |                                            |                                                  |       |   |                        |   |   |  |  |  |  |  |
| 22<br>23                                                                                         |                                            |                                                  |       |   |                        |   |   |  |  |  |  |  |
| 24                                                                                               |                                            | Cancel                                           | Apply |   | 0k                     |   |   |  |  |  |  |  |
| 25                                                                                               |                                            |                                                  |       |   |                        |   |   |  |  |  |  |  |
| 26                                                                                               |                                            |                                                  |       |   |                        |   |   |  |  |  |  |  |
| 27                                                                                               |                                            |                                                  |       |   |                        |   |   |  |  |  |  |  |
| 28                                                                                               |                                            |                                                  |       |   |                        |   |   |  |  |  |  |  |
| 29                                                                                               |                                            |                                                  |       |   |                        |   |   |  |  |  |  |  |
|                                                                                                  |                                            |                                                  |       |   |                        |   |   |  |  |  |  |  |

The screen should look like this

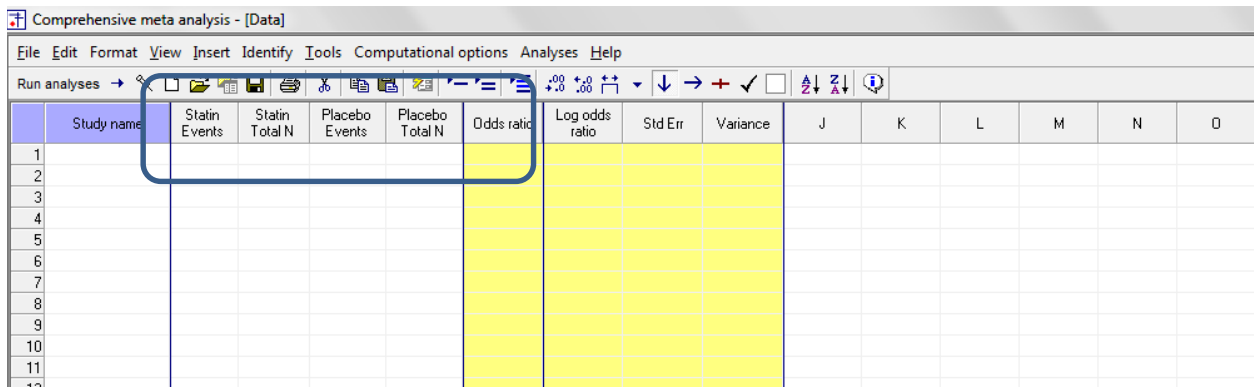

Every study will include data for two INDEPENDENT samples. That is, each person appears in one sample or the other, but not both.

The two samples are non-smokers and smokers. We will be using two rows for each study, and need a column that will identify the sample as non-smokers or smokers.

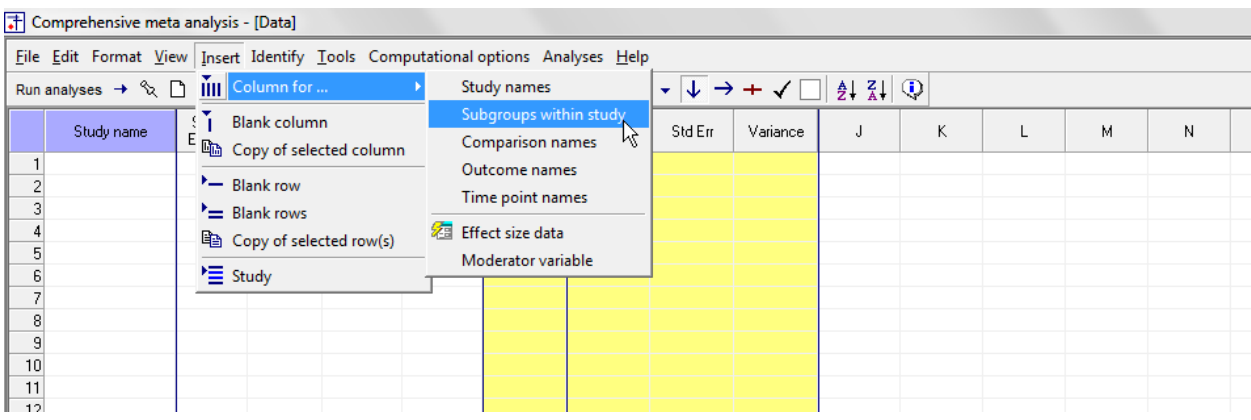

Click Insert > Column for > Subgroups within study

## The screen should look like this

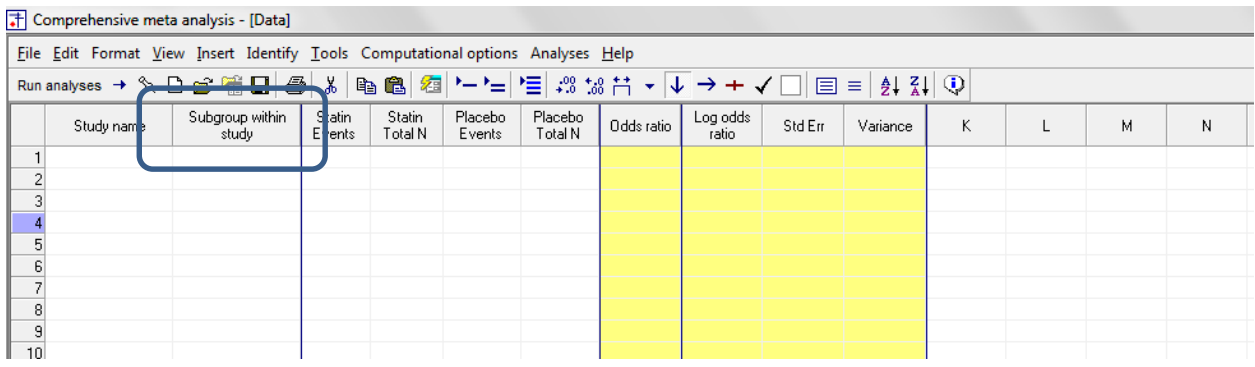

Rather than enter the data directly into CMA we will copy the data from Excel

- Switch to Excel and open the file "Statins by smoking"
- Highlight the rows and columns as shown, and press CTRL-C to copy to clipboard

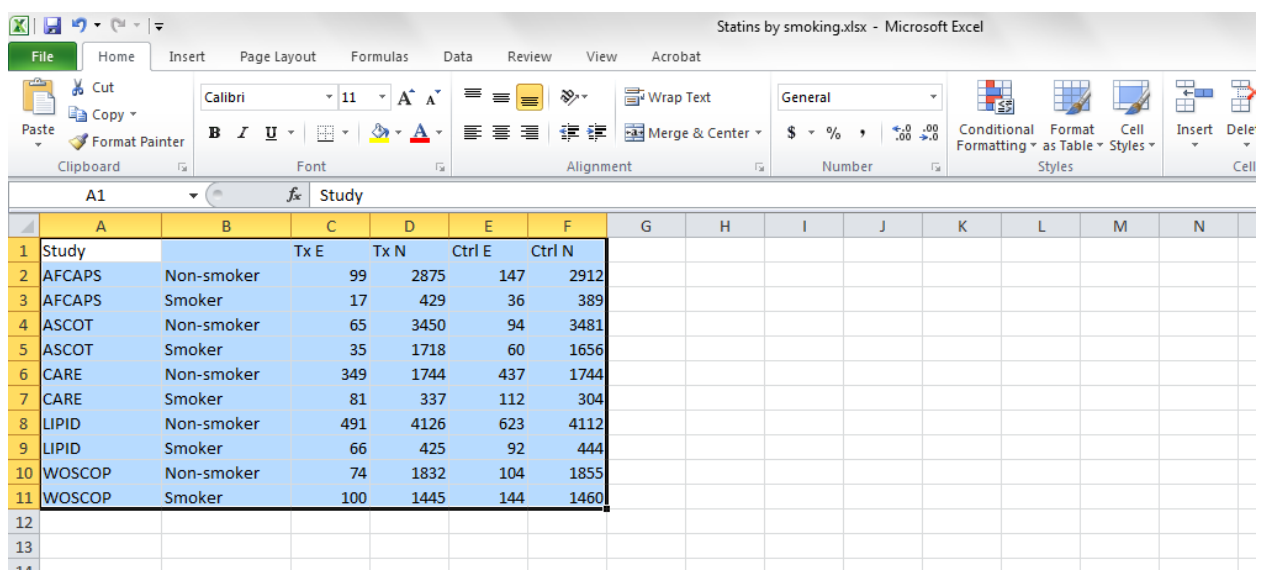

- Switch to CMA
- Click in cell Study-name 1
- Press [CTRL-V] to paste the data
- The screen should look like this

T Comprehensive meta analysis - [Data] File Edit Format View Insert Identify Tools Computational options Analyses Help Subgroup within Statin Statin Placebo<br>Total N Placebo Log odds<br>ratio Odds ratio Std En Variance  $\bar{\rm K}$  $\mathsf{L}$ М  $\sf N$ Study name Events Total N Events 1 Study  $TxE$  $TxN$ Ctrl E Ctrl N 2 AFCAPS 99 2875 147 2912 0.671  $-0.399$ 0.133  $0.018$ Non-smoker 3 AFCAPS 0.405 0.092 Smoker  $17$ 429 36 389  $-0.905$ 0.303  $0.027$ 4 ASCOT Non-smoker 65 3450 94 3481 0.692  $-0.368$ 0.163 0.553  $-0.592$ 0.046 5 ASCOT Smoker 35 1718 60 1656 0.216 6 CARE Non-smoker 349 1744 437 1744 0.748  $-0.290$  $0.081$  $0.007$ 7 CARE Smoker  $81$ 337 112 304 0.542  $-0.612$ 0.174  $0.030$ 8 LIPID Non-smoker 491 4126 623 4112 0.756  $-0.279$ 0.065  $0.004$  $9$  LIPID 425  $0.703$  $-0.352$ 0.178  $0.032$ Smoker 66  $92\,$ 444 10 WOSCOP Non-smoker 74 1832 104 1855 0.709  $-0.344$ 0.156  $0.024$ 11 WOSCOP 0.679  $0.018$ 100 1445 1460 0.136 Smoker 144  $-0.386$  $\frac{12}{13}$ 

Click here

At this point we should check that the data has been copied correctly

The column that had been called "Tx E" is now "Statin Events". Similarly, all columns have the intended labels

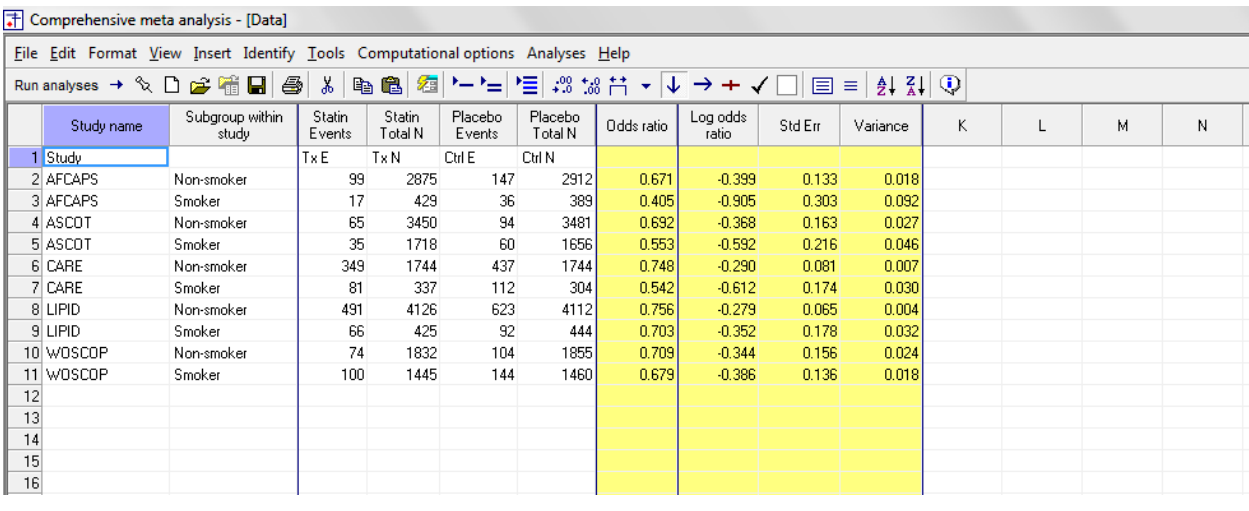

• Click anywhere in Row 1

- 
- Click anywhere in Now 1<br>• Select Edit > Delete row, and confirm

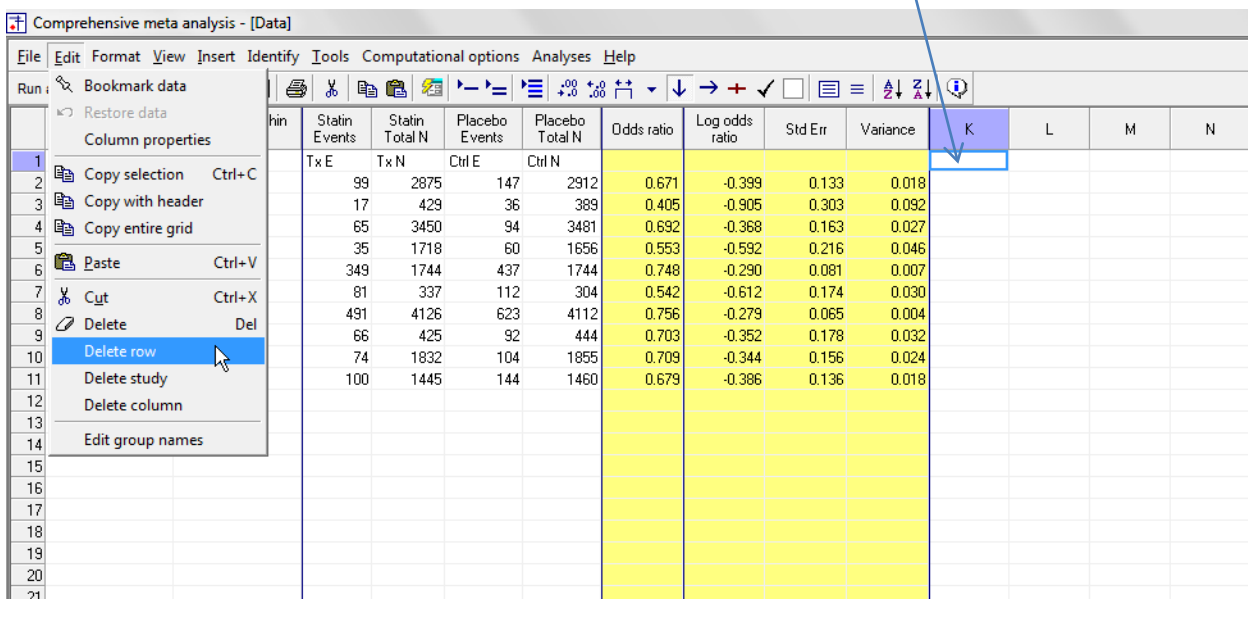

## The screen should look like this

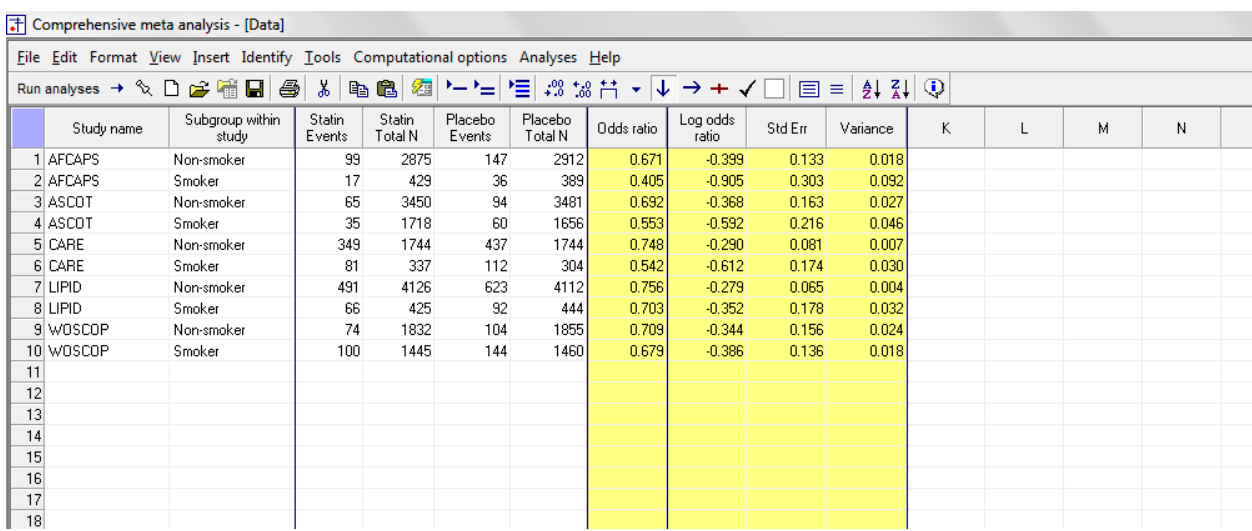

# Click File > Save As and save the file

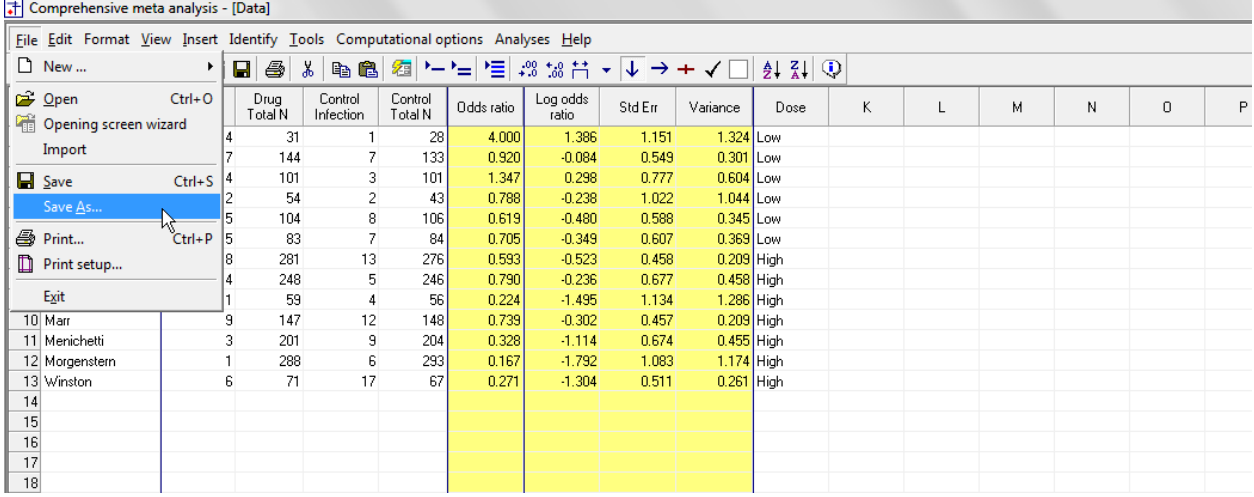

Note that the file name is now in the header.

- [Save] will over-write the prior version of this file without warning
- [Save As…] will allow you to save the file with a new name

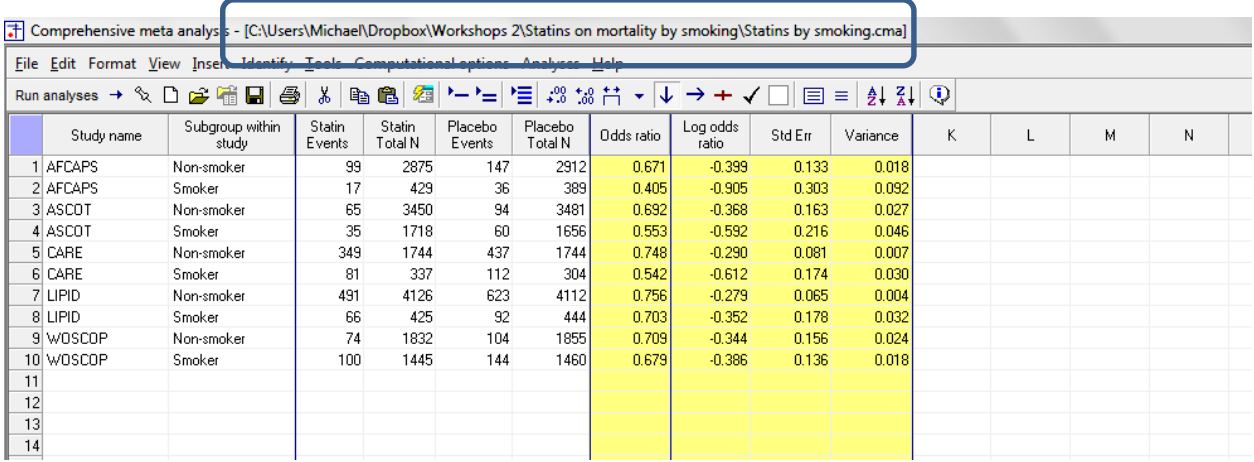

- Click the Merge Rows icon
- The program will merge the study names for each study

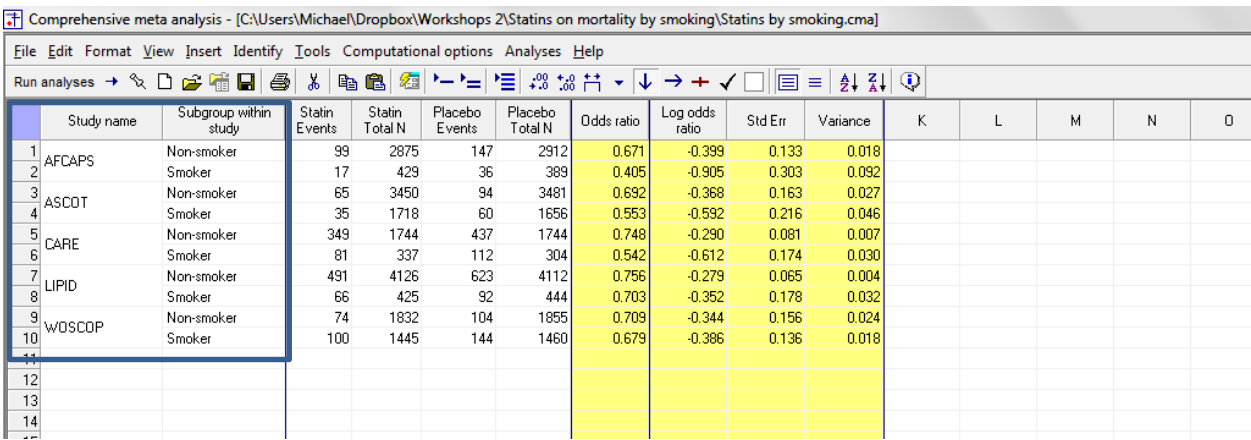

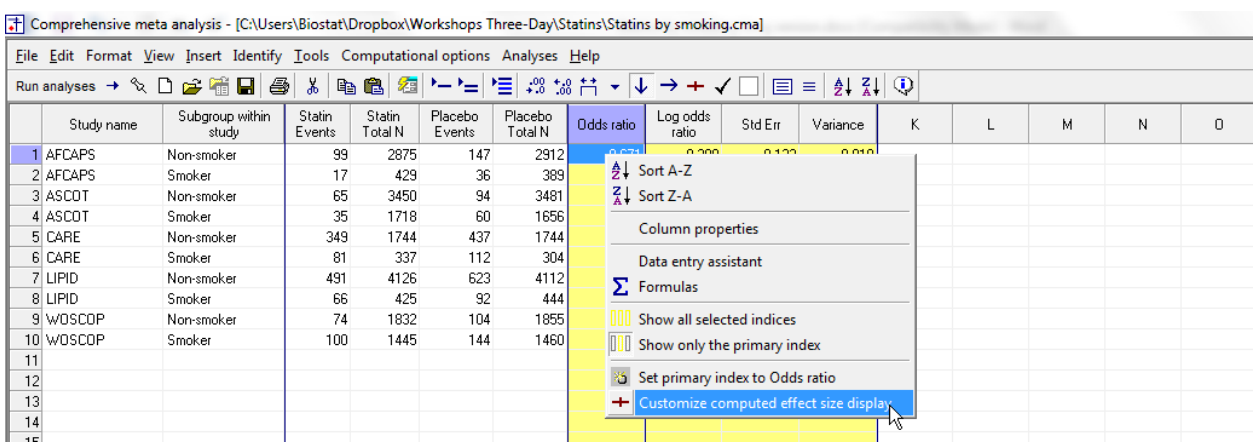

# Right-click on the yellow columns and click [Customize computed effect size display]

# Add Risk ratio and Log risk ratio to the display and click Ok

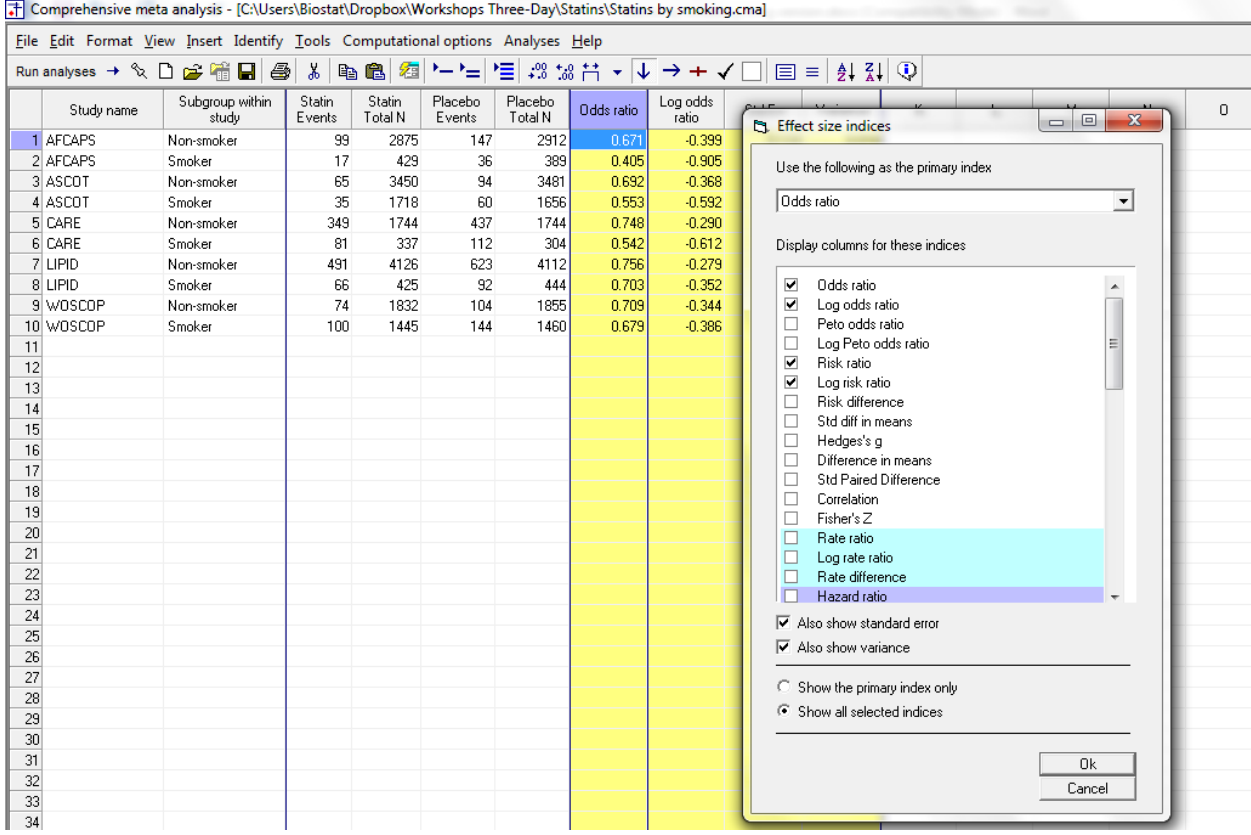

- Right-click on Risk ratio
- Click [Set primary index to Risk ratio]
- $\bullet$  Click File > Save

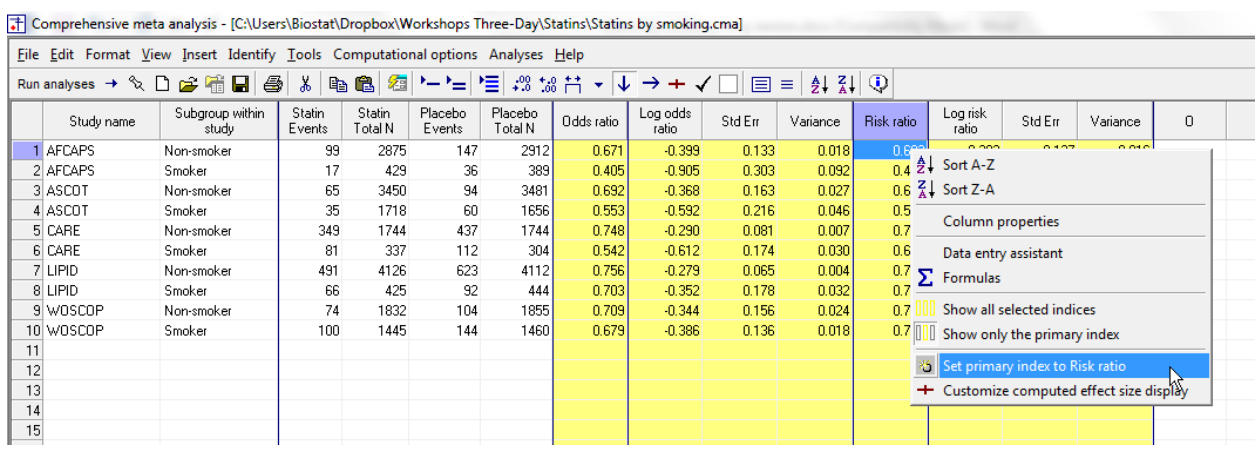

## Click [Run analysis]

At this point we have the usual analysis, with a single set of studies. The two samples within each study are treated as two separate studies, since there is no overlap in the subjects.

This is the basic analysis screen, showing a fixed-effect analysis.

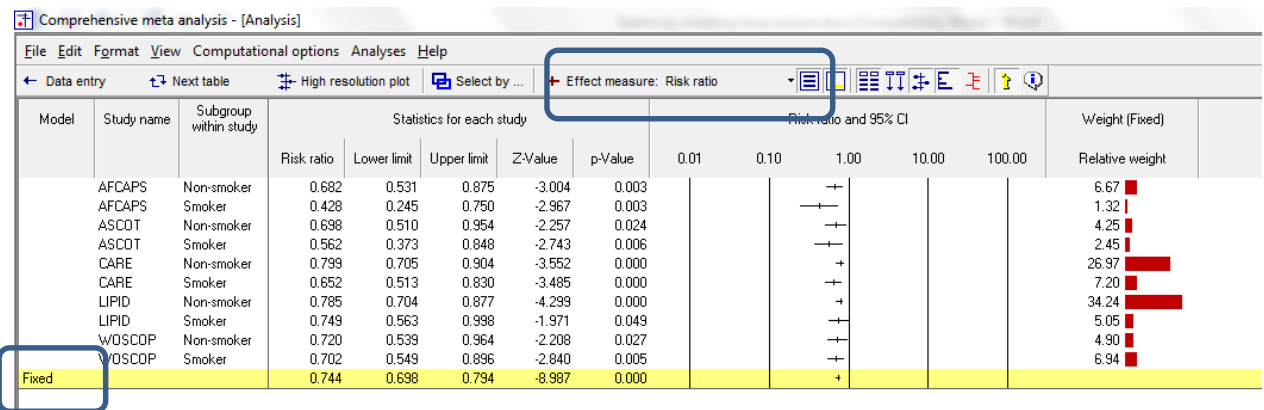

## Click [Both models]

The program displays results for both the fixed-effect and the random-effects analysis.

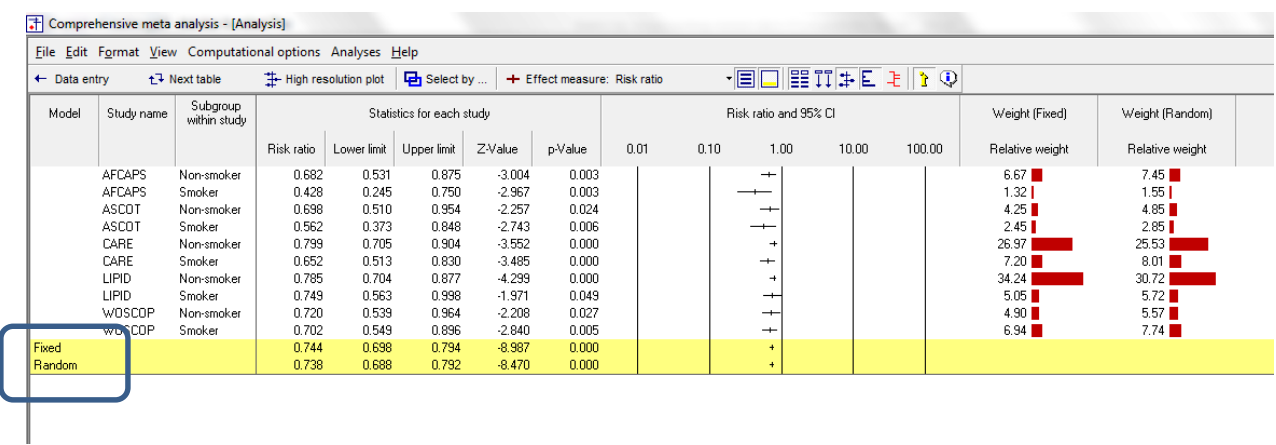

The random-effects model is a better fit for the way the studies were sampled, and therefore that is the model we will use in the analysis.

• Click Random on the tab at the bottom

The plot now displays the random-effects analysis alone.

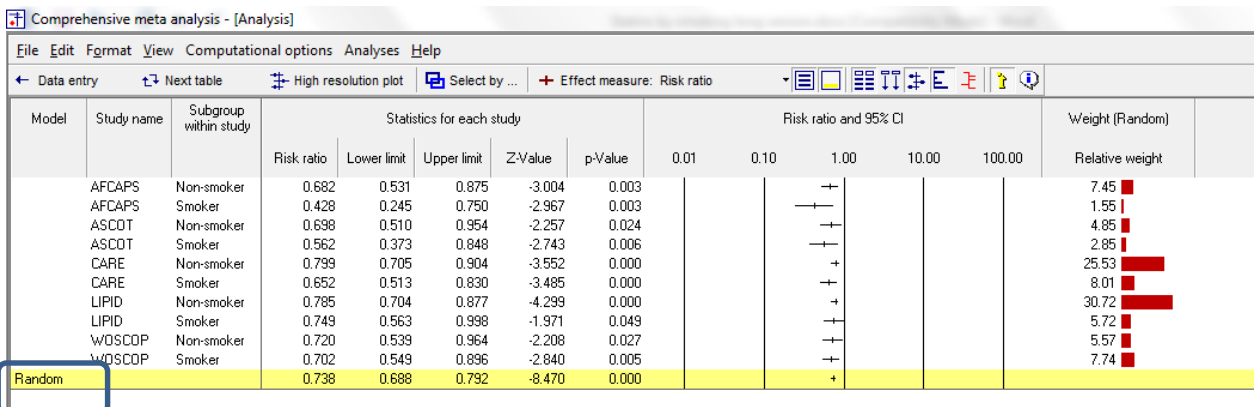

A quick view of the plot suggests the following

- All of the studies suggest an advantage for statins over placebo
- **The observed effect sizes fall within a relatively narrow range.**
- The summary effect is 0.738 with a CI of 0.688 to 0.792. Thus, the mean effect is in the clinically important range.
- The summary effect has a Z-value −8.470 and a *p*-value of < 0.001. Thus we can reject the null hypotheses that the true risk ratio is 1.0.

Click [Next table] Click here : Comprehensive meta analysis - [Aŋalysia] Eile Edit Format al options Analyses Help  $\sqrt{|\mathbf{E}||\mathbf{E}||\mathbf{E}||\mathbf{E}|}$  $\leftarrow$  Data entry **L** Nevt table High resolution plot | Day Select by ... + Effect measure: Risk ratio Model Effect size and 95% interval Test of null (2-Tail) Heterogeneity Tau-squared Numb<mark>e</mark><br>Studies Point<br>stimate Lowe<br>limit Upper<br>limit Standard<br>Error Model Z-value P-value 0-value df (Q) P-value I-squared Variance Tar Fixed  $\begin{array}{c} 10 \\ 10 \end{array}$ 0.744 0.698 0.794 -8.987 n noo 9.747 9 0.371 7.661  $0.001$  $0.006$  $0.000$ 0.032 Random  $0.738$  $-8.470$ 0.688 0.792  $0.000$ 

The statistics at the left duplicate those we saw on the prior screen.

- Under the random-effects model the summary effect is 0.738 with a CI of 0.688 to 0.792. Thus, the mean effect is in the clinically important range.
- The summary effect has a Z-value −8.470 and a *p*-value of < 0.001. Thus we can reject the null hypotheses that the true risk ratio is 1.0.
- **The statistics at the upper right relate to the dispersion of effect sizes across studies.**
- The Q-value is 9.747 with *df*=9 and p=0.371. *Q* reflects the distance of each study from the mean effect (weighted, squared, and summed over all studies). Q is always computed using FE weights (which is the reason it is displayed on the "Fixed" row, but applies to both FE and RE analyses.
- $\blacksquare$  *T*<sup>2</sup> is the estimate of the between-study variance in true effects. This estimate (in log units) is 0.001. *T* is the estimate of the between-study standard deviation in true effects. This estimate (in log units) is 0.032.
- **P**  $I^2$  reflects the proportion of true variance to observed variance.  $I^2$  is 7.661, which means that only about 8% of the variance on observed effects reflects variance in true effects. The remaining 92% is attributed to sampling error, and would probably disappear if the sample sizes were large enough.
- Click [Next table] to return to this screen

In this analysis we want to focus on the treatment effect as a function of smoking. Specifically, we're going to run the analysis separately (a) for non-smokers and (b) for smokers.

When we're dividing the studies into two subgroups, the between-studies variance  $(T^2)$  must be computed within subgroups. However, we have two options. We can then pool the separate estimates, and use the pooled value for all subgroups. Or, we can use a separate estimate for each subgroup.

Our plan at the moment is to pool the two estimates. To select that option

Click Computational options > Mixed and random effects options

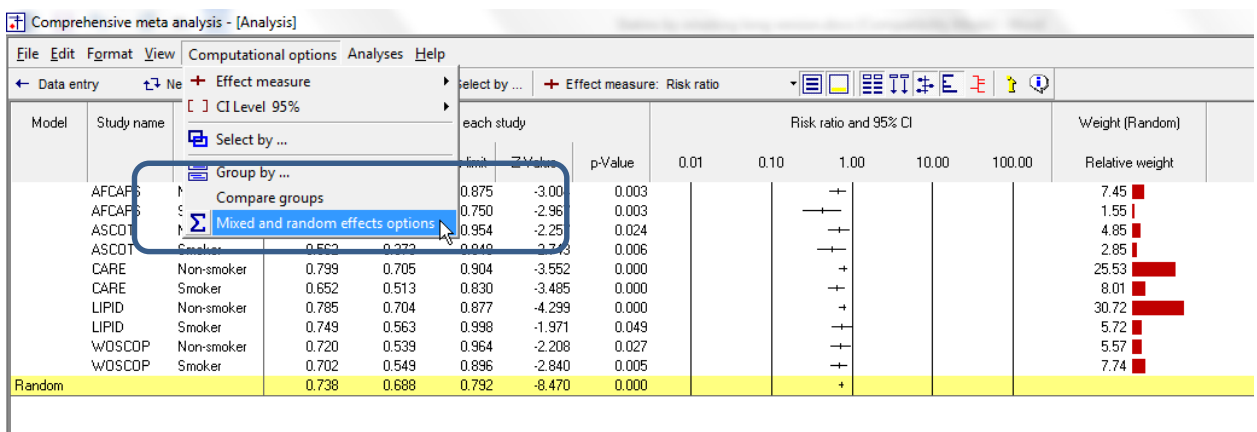

The program displays this wizard

- At the top select the first option, to "Assume a common among-study variance"
- At the bottom select the first option, to "Combine subgroups using a fixed-effect model"

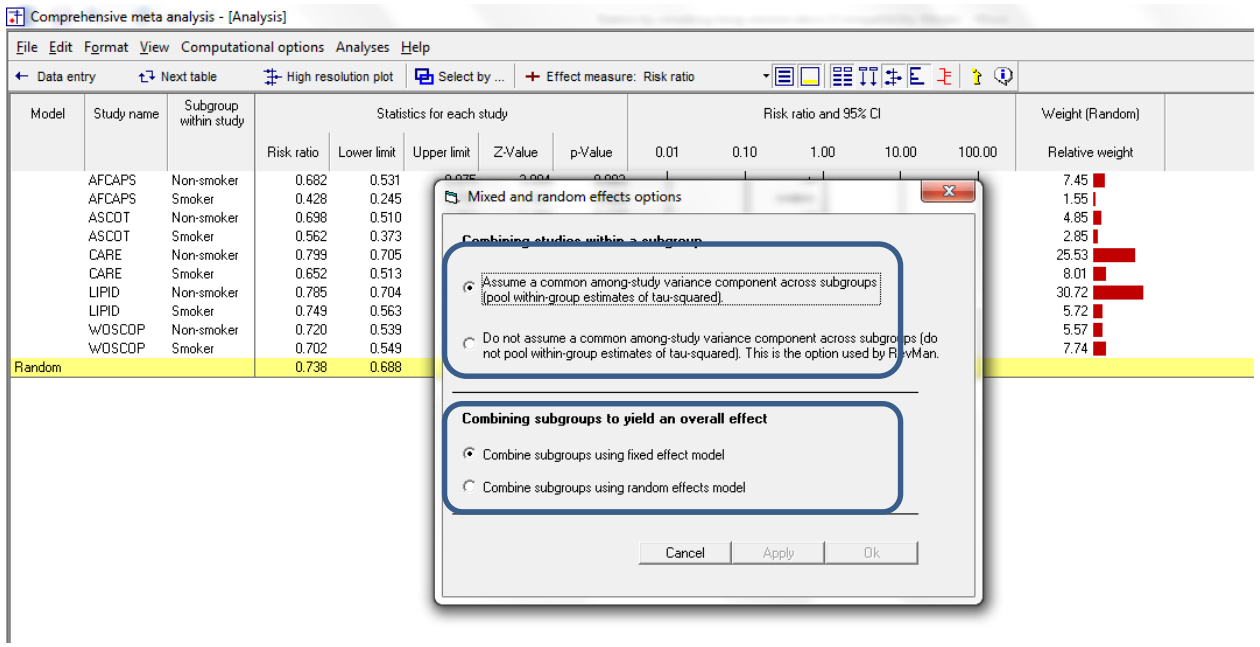

Now, we can tell the program to run the analysis by subgroups.

# Click Computational options > Group by

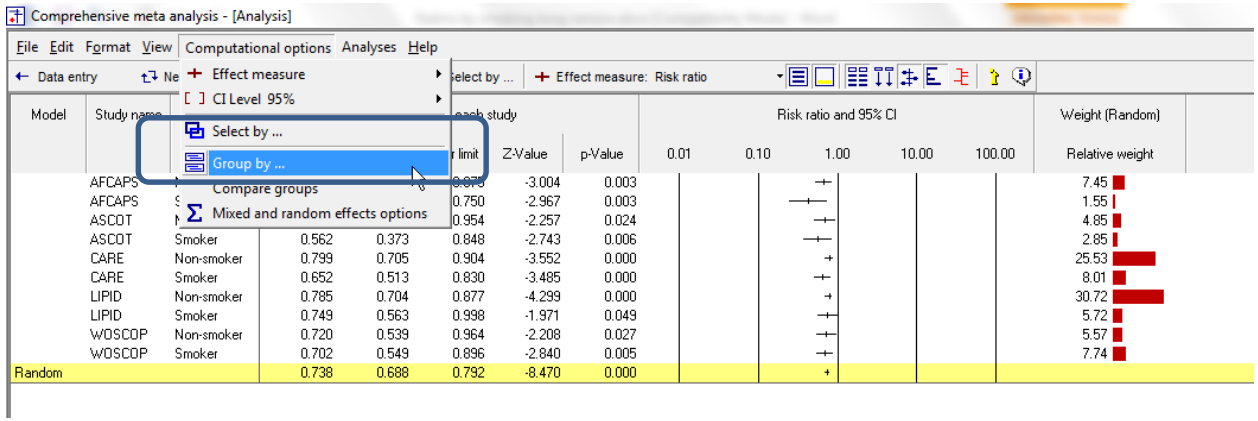

- Select Subgroup within study
- Check the two boxes
- Click Ok  $\bullet$

#### T Comprehensive meta analysis - [Analysis]

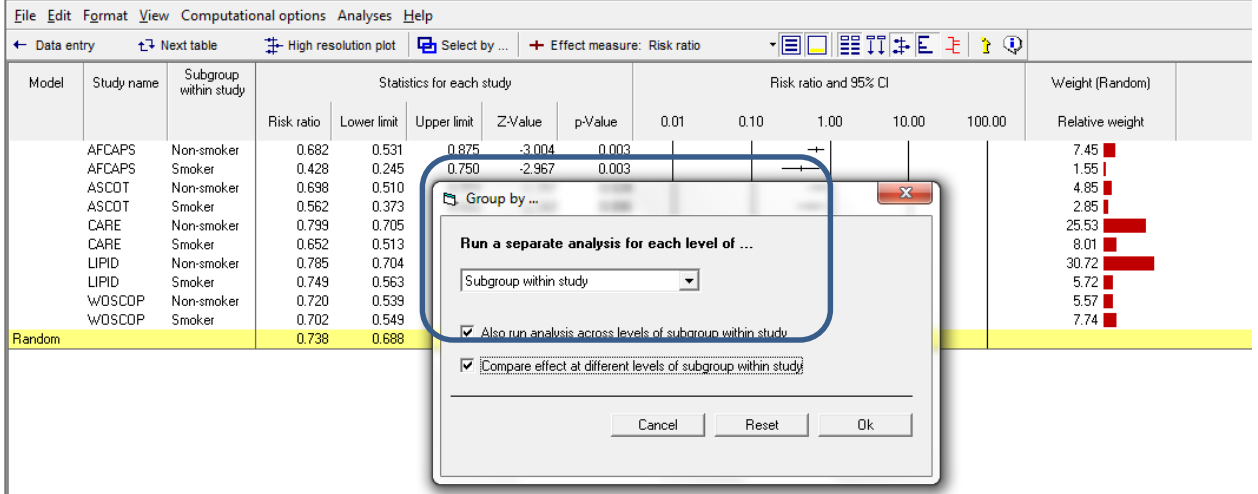

the control of the state of the state and the control of the state of the

## The screen should look like this

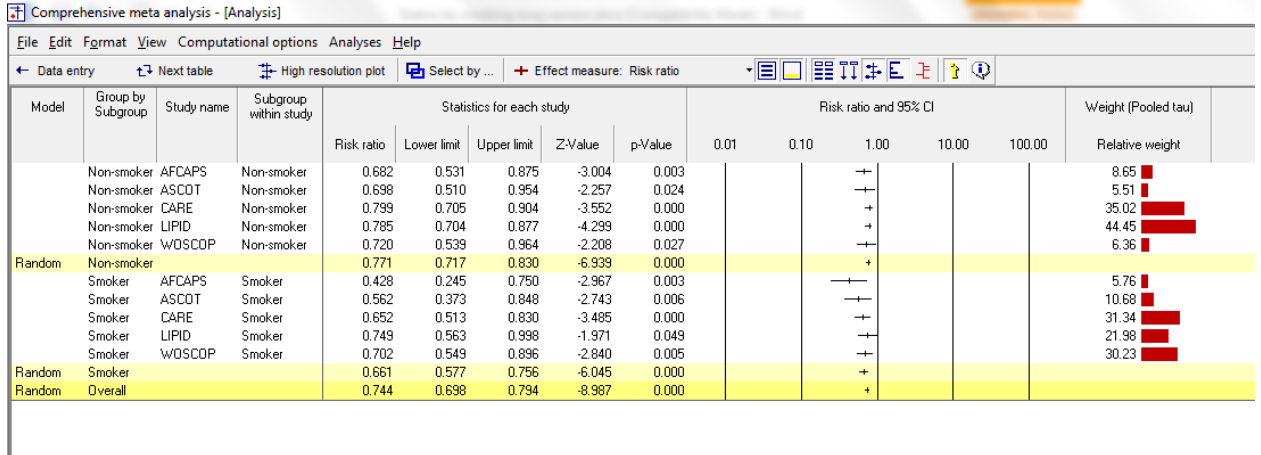

For non-smokers the mean effect size is a risk ratio of 0.771 with a confidence interval of 0.717 to 0.830, a Z-value of −6.939 and a corresponding p-value of < 0.001. It's clear that the statins are more effective than placebo, and that the impact is clinically as well as statistically significant.

For smokers the mean effect size is a risk ratio of 0.661 with a confidence interval of 0.577 to 0.756, a Zvalue of −6.045 and a corresponding p-value of < 0.001. It's clear that the statins are more effective than placebo, and that the impact is clinically as well as statistically significant.

For all samples together the mean effect size is a risk ratio of 0.744 with a confidence interval of 0.698 to 0.794, a Z-value of −8.987 and a corresponding p-value of < 0.001.

We want to know if the difference between the two effect sizes (0.771 vs. 0.661) is statistically significant, and we'll run a test for this.

To get a better sense of what we're testing, click the "All studies" button. This will hide all of the individual studies and display the summary effects only as shown here.

The test will compare the two mean effects relative to the precision of each effect. For two groups we can think of this as a Z-test for the ratio of the difference in means to the standard error of the difference.

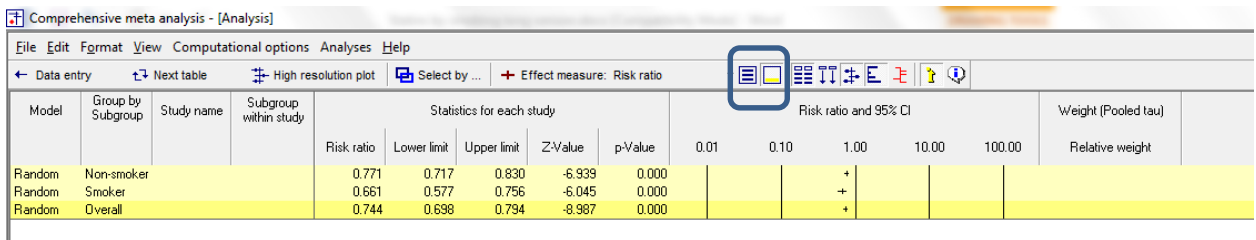

## Expand the scale for detail

I

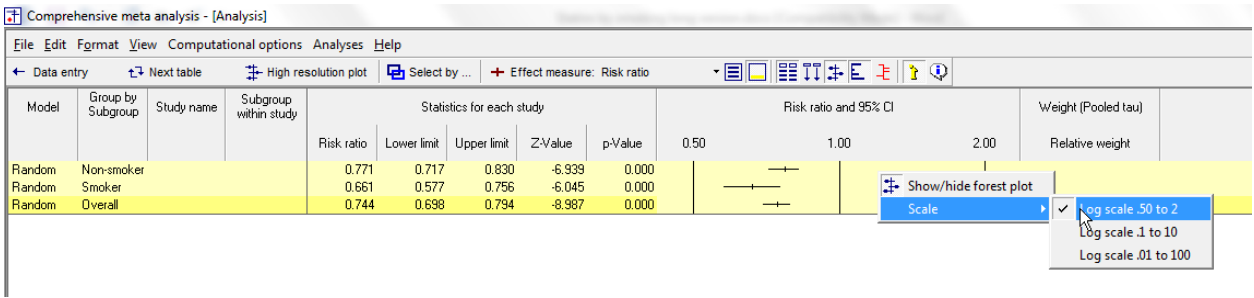

- Re-set the scale
- Toggle the "All studies button" to display the studies again.
- Click Next Table to see the results

The top section of the page (labeled Fixed-effect analysis) is for an analysis where we compute the summary effect in each group using FE weights, and then compare these values

The bottom section of the page (Mixed-effects analysis) is for an analysis where we compute the summary effect for each group using RE weights, and then compare these values.

We want to use the bottom section. The RE model is a better fit for the way the studies were sampled, and so this is the appropriate analysis.

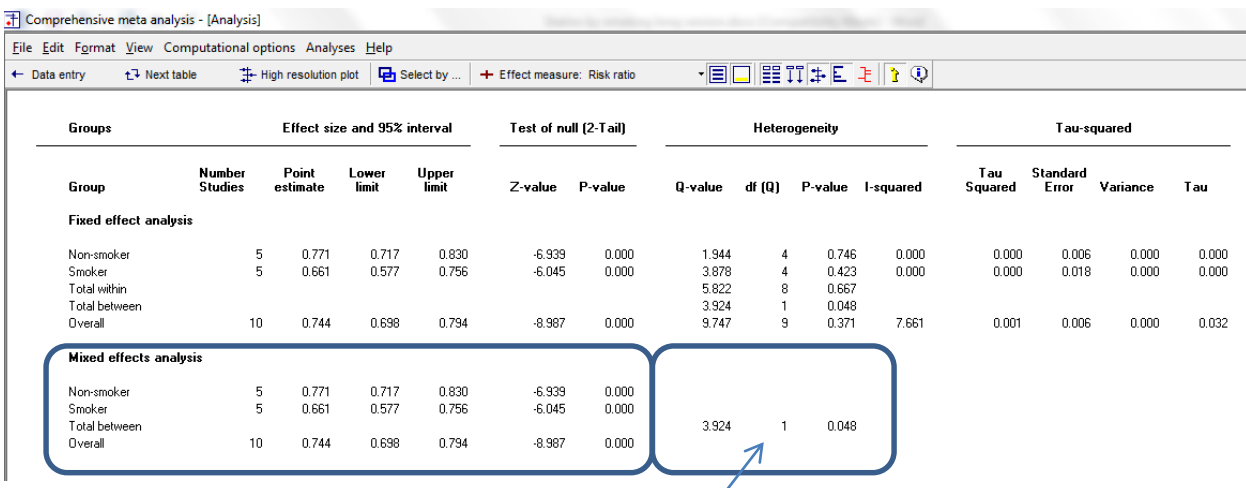

Toward the left of the screen the program displays the same numbers we saw a moment ago.

For non-smokers the mean effect size is a risk ratio of 0.771 with a confidence interval of 0.717 to 0.830, a Z-value of −6.939 and a corresponding p-value of < 0.001. It's clear that the statins are more effective than placebo, and that the impact is clinically as well as statistically significant.

For smokers the mean effect size is a risk ratio of 0.661 with a confidence interval of 0.577 to 0.756, a Zvalue of -6.045 and a corresponding p-value of < 0.001. It's clear that the statins are more effective than placebo, and that the impact is clinically as well as statistically significant.

The test to compare the two effect sizes (0.771 vs. 0.661) yields a Q-value of 3.924 with 1 df and a corresponding p-value of 0.048.

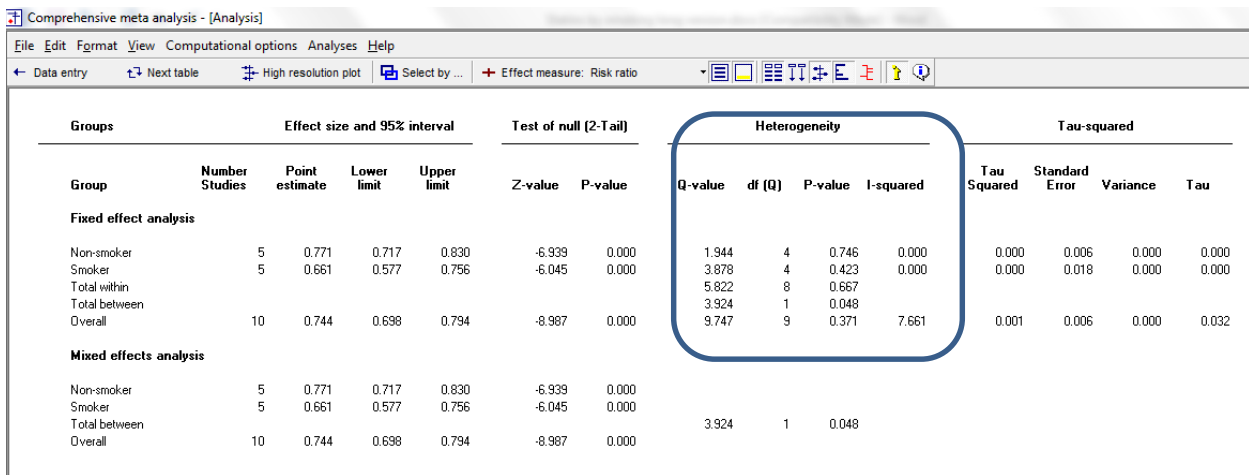

Toward the right of the screen the program displays information about between-study heterogeneity. As was true for the single-group of studies, these statistics are based on FE weights and are therefore displayed in the top section, but they apply to the RE analysis as well.

For non-smokers the variance in effects yields a Q-value of 1.944, which is less than the degrees of freedom. Therefore, there is no evidence of dispersion in true effects within the non-smoker studies, and  $T^2$  is estimated at zero.

For smokers the variance in effects yields a Q-value of 3.878, which is less than the degrees of freedom. Therefore, there is no evidence of dispersion in true effects within the smoker studies, and *T2* is estimated at zero.

We can also perform an omnibus test by pooling the Q values and *df* across subgroups. The pooled Q is 5.833 which is less than the pooled *df*. Again, there is no evidence of dispersion in true effects.

These tests are goodness-of-fit tests. They ask if the grouping (smokers vs non-smokers) explains all of the variance in true effect sizes, or if some true variance remains, even within subgroups. Here, there is no evidence of true variance within subgroups.

Note that the tests of homogeneity are displayed in the fixed-effect section, even though we're using the random-effects model within subgroups. This is because these tests always are always based on using within-study (fixed-effect) weights. That is, we pose the null (that  $T^2$  is zero) and then see is the variance is consistent with the null.

### Click Next table to return to this screen.

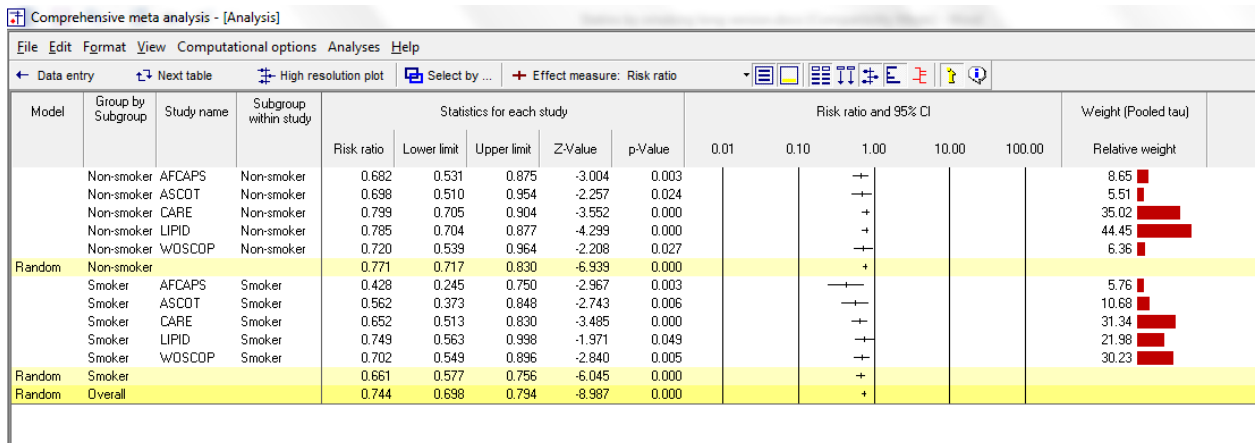

To this point, the analysis where each study provided data for two subgroups was identical to the analysis we would have performed if each row of data came from a different study.

This is true for the overall analysis, and it's true for the analysis where we compared the treatment effect for smokers vs. the treatment effect for non-smokers.

However, there is one additional option available in when we have subgroups within studies that is not available when each row of data comes from a different study. We have the option to take all the rows from each study and collapse them into a single row.

In the current example, we might decide that while the effect size is different for smokers vs. nonsmokers, the two effects are close enough that we want to combine the data. This might make sense, for example, if all studies had included both smokers and non-smokers, but some studies reported the data for smokers and non-smokers separately, while others reported the data only for the sample as a whole.

In the current example we probably would not want to collapse the data within studies, but we will proceed to show how this could be done.

First, we need to turn off grouping. If we are going to collapse smokers and non-smokers into a single group, we obviously cannot group by smoking status.

Click Computational options > Group by > Reset

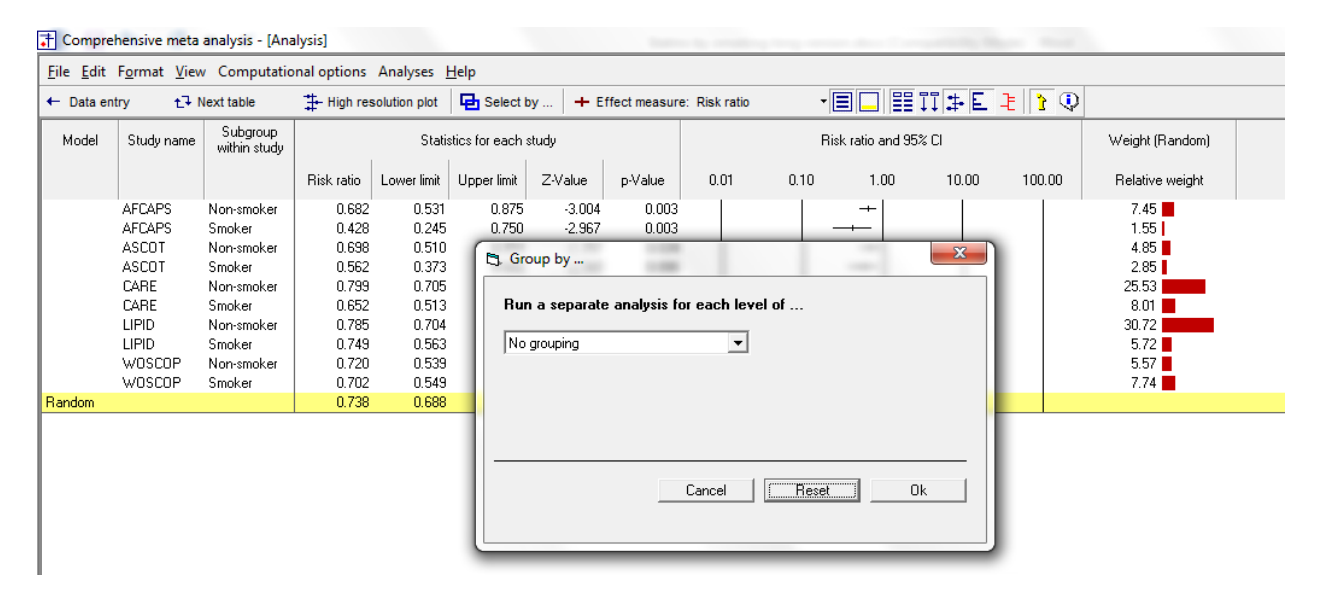

## The screen should look like this

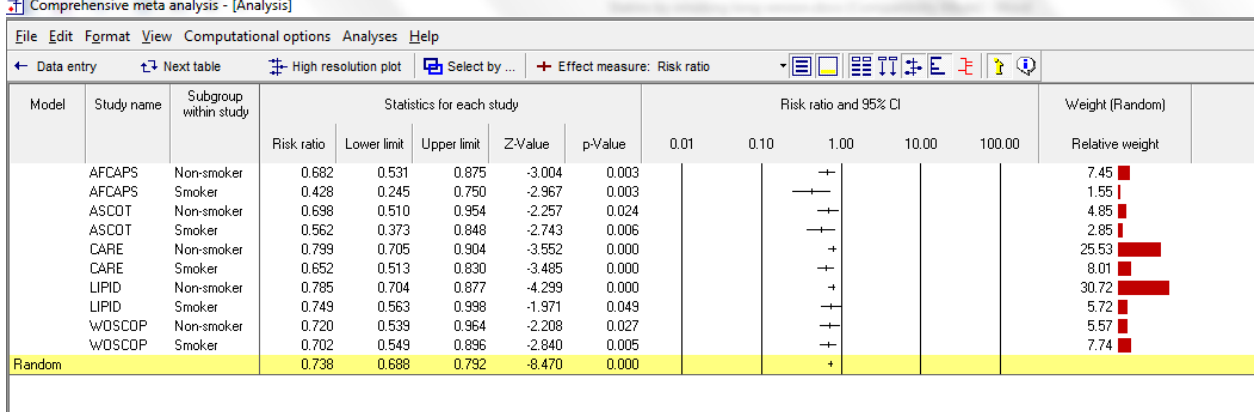

- Right-click on the column "Subgroup within study"
- Click Select by Subgroup within study

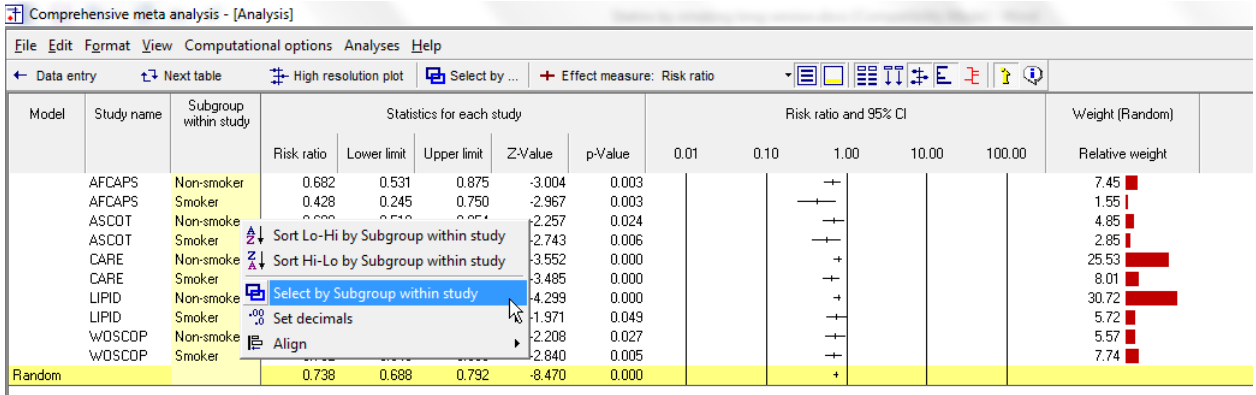

## T Comprehensive meta analysis - [Analysis]

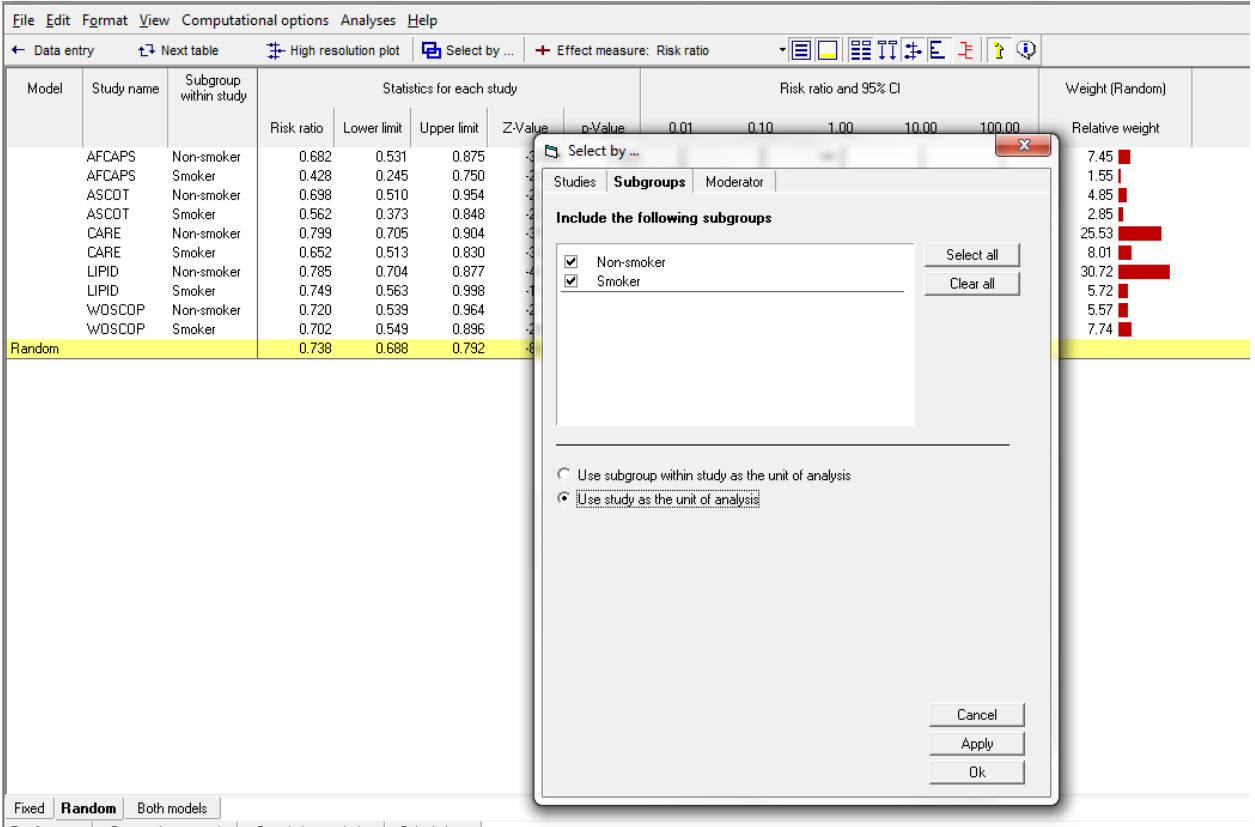

**Rasic stats** | One study removed | Cumulative analysis | Calculations |

The two options here are "Use subgroup within study as the unit of analysis" and "Use study as the unit of analysis"

To this point we've been using the first option. Now, select the second option and click OK

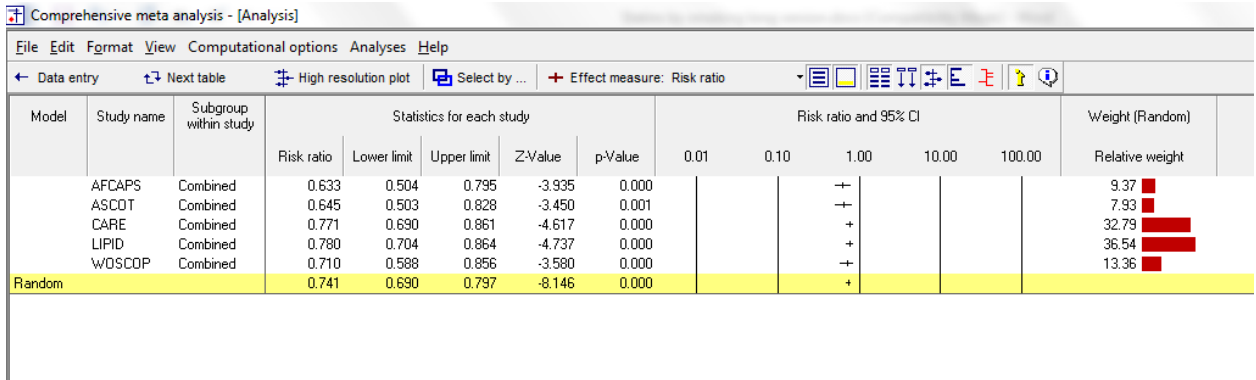

Note the following

- We now have five rows of data rather than 10
- The subgroup for each study is listed as "Combined" since every study had two subgroups
- The summary effect size is 0.741, which is very close to the one before (0.738). We wouldn't expect them to be identical
- The confidence interval is 0.690 to 0.797. Again, this is very close to the one before (0.688 to 0.792). The reason is that these samples are independent of each other. As long as we treat them as independent in both versions of the analysis, the two versions may have similar precision (but see the note below)
- The same applies to the Z-value and p-value. These are −8.146 with p < 0.001 in the new analysis. They had been −8.470 with p < .001 in the earlier analysis.

## Note

Because the two subgroups are independent of each other, either approach to the analysis is based on the same amount of information and may yield estimates with similar precision. However, there are other factors that affect the precision of the estimate as well and these may differ in the two versions of the analysis. In particular, the estimates may differ substantially if the two approaches yield substantially different estimates of *T2* .

This example focused on the case of independent subgroups within studies. This is very different from the case where the same sample provides data for more than one outcome, time-point, or comparison. In that case the samples are not independent and a very different analysis would be used.

## **Summary**

This analysis includes five studies where patients were randomized to receive either a statins or a placebo. Outcome was the proportion of patients in each group suffering a major coronary event, and the effect size was the risk ratio.

Within each study patients were classified as being smokers or non-smokers. We ran an analysis to see if the impact of statins was greater (or smaller) for smokers vs. non-smokers.

## **Do statins affect the risk of major cardiovascular events?**

For this analysis we used subgroups within studies as the unit of analysis.

The mean risk ratio is 0.738, which means that statins decreased the risk of a major cardiovascular event by some 26%. The 95% confidence interval is 0.688 to 0.792. The Z-value for a test of the null (that statins have no impact on the event rate) is −8.470 with a corresponding p-value of < 0.001.

These studies were sampled from a universe of possible studies defined by certain inclusion/exclusion rules as outlined in the full paper. The confidence interval for the risk ratio is 0.688 to 0.792, which tell us that the mean risk ratio in the universe of studies could fall anywhere in this range. This range does not include a risk ratio of 1.0, which tells us that the mean risk ratio is probably not 1.0.

Similarly, the *Z*-value for testing the null hypothesis (that the mean risk ratio is 1.0) is −8.470, with a corresponding *p*-value is < 0.001. We can reject the null that the risk of a major cardiovascular event is the same in both groups, and conclude that the risk is lower in the statin group.

## **Does the effect size vary by subgroup?**

The mean risk ratio for non-smokers is 0.771. The mean risk ratio for smokers is 0.661. The test of the difference in risk between the two subgroups of studies yields a Q-value of 3.924 with *df* = 1 and p=0.048. Thus, statins have more of an effect for smokers (where they reduce the risk of an event by 34%) than they do for non-smokers (where they reduce the risk of an event by 23%).